## Neros Pro RGB Hatsune Miku Edition Firmware Update

修正日時:2024 年 6 月 27 日

修正内容:Neros Pro RGB Hatsune Miku Edition マウス製品の DPI 設定がシャットダウン後にデ フォルトに戻る問題を修正

## 手順:

## ① パッケージを開いて、「Update」をクリック

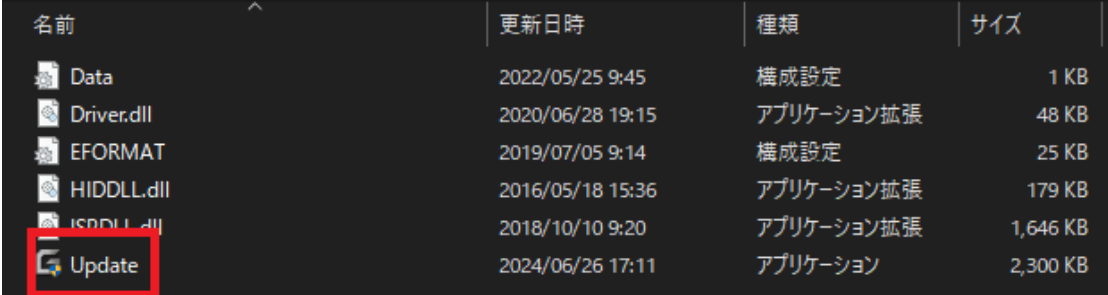

② 「この不明な発行元からアプリからデバイスに変更を加えることを許可しますか?」のダ イアログが表示されたら、「はい」(左側)をクリック

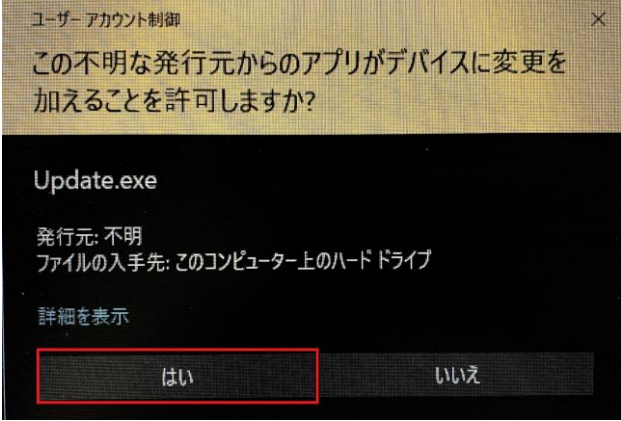

③ Mouse Update 画面で、「Update」をクリック

541 Mouse Update

 $\times$ 

## **Mouse Arrive**

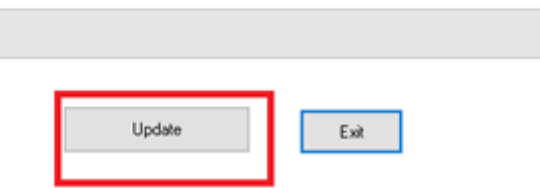

④ Mouse Update 画面で更新が完了するまでお待ちください

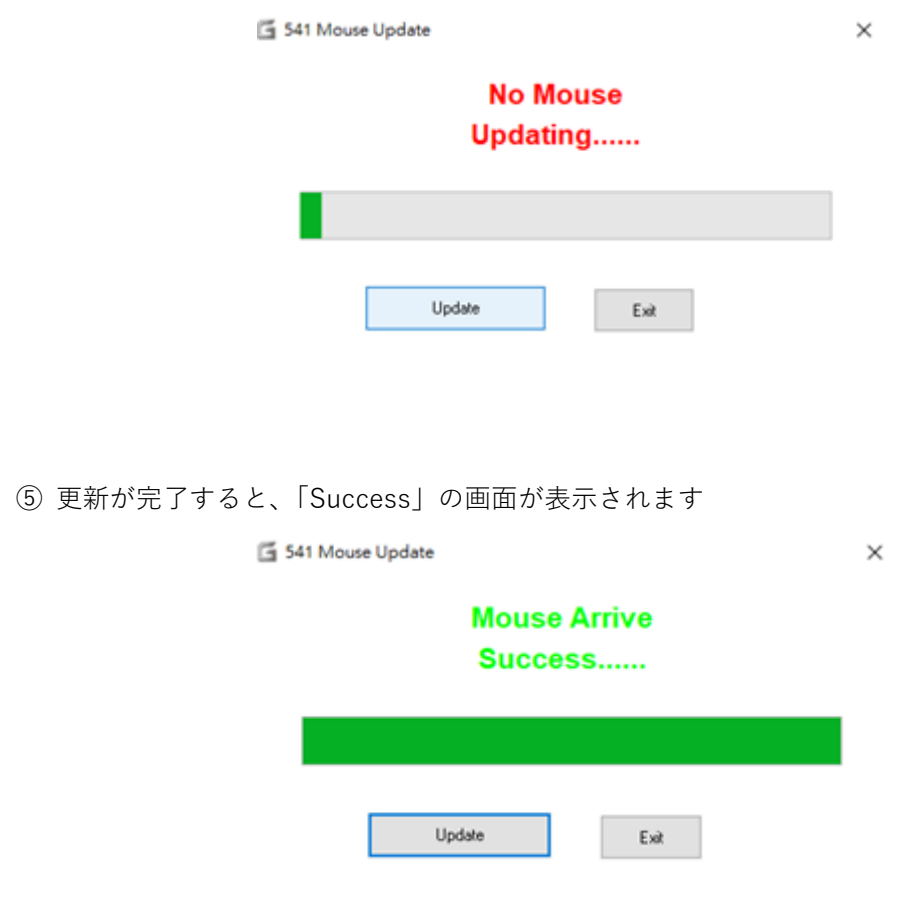

この度お客様のご迷惑をおかけ、大変申し訳ございません。 今後ともよろしくお願いいたします。